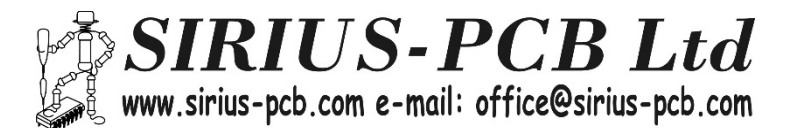

# *Дигитален деферинциален терморегулатор 220V Digital Differential Thermo 220V 100537*

#### *Описание:*

*Дигиталният диференциален терморегулатор се използва основно за управление на потока на топла вода между соларен панел/камина и проточен бойлер и др., чрез комутация на електрически кран или циркулационна помпа.* 

*Терморегулаторът има два датчика за отчитане температурата на водата ‐ в соларния панел (камина) и в проточния бойлер, като се превключва изхода така че да пропуска по‐топлата от двете.*

#### *Функционалност:*

*‐ Работен температурен диапазон от ‐55°С до +125°С ‐ Следи температурите на 2 сензора, условно наречени ляв и десен*

*‐ Избор на визуализиране алтернативно за двата сензора през определен брой секунди (задава се от менюто за настройка), или да се зададе само единият от тях да се вижда през цялото време ‐Индициране на визуализирания сензор и състоянието* 

*на изхода (релето)*

*‐ Задаване на хистерезис на контрола (за да се намалят излишните превключвания на релето) ‐ При превишаване на температурата на единият датчик спрямо другият със стойността на хистерезиса, изразено с неравенство: левият >= (десният + хистерезиса), изхода се превключва* 

*‐ Изхода се задържа в това състояние до спадането на температурата на левият под тази на десният минус зададеният хистерезис, изразено с неравенство: левият <= (десният ‐ хистерезиса)* 

*‐ Например, при зададен хистерезис от един градус, ако двата датчика са с температура 20 градуса, изхода ще се превключи когато единият стане 21, и ще се върне в изходно положение ако същият стане 19, или ако другият стане 21 градуса* 

*‐ Захранващо напрежение AC 220V* 

*‐ Бърз преглед на зададените режими и стойности*

*‐ Релеен изход за контролирана температура с* 

*нормално отворен и нормално затворен контакт MAX 230V/7A* 

*‐ Монтиран в компактна кутия за монтаж на DIN шина Z‐107*

#### *Описание:*

*‐ Захранване AC 220V* 

*‐ Релеен изход за управление на консуматор MAX 230V/7A с нормално отворен контакт NO, нормално затворен NC и общизход COM*

*‐ свързване на сензорите "ляв" L и "десен" R* 

*‐ индикация за състоянието на изхода OUT зелен светодиод*

*‐ индикация за "левия" сензор L жълт светодиод*

*‐ индикация за "десния" сензор R червен светодиод*

*‐ бутони Down , Up, Prog ‐ за настройване и проверка на зададените параметри* 

*‐ работна област на сензора: от ‐55°С до +125°С, с точност до 0.1°C (за обхвата от ‐9.9°С до 99.9°С)*

#### *Установяване на параметрите на заданието:*

### *Програмиране:*

*‐ натиска се еднократно бутонът Prog, след което на дисплея се появява надпис Htr (хистерезис), след около секунда на дисплея се показва текущо зададената стойност за хистерезиса в градуси, като цифрите мигат бързо (което показва, че можете да правите промени)* 

*‐ с бутоните Up/Down може да се увеличава/намалява зададената стойност на хистерезиса, когато е установена според вашето желания, натискате отново Prog*

*‐ при това на дисплея се показва надпис L‐r, (избор на тип Left‐Rigth), и се извежда текущата стойност на този параметър (цифрите мигат бързо), с който можете да зададете какво да се вижда на дисплея в работен режим:* 

*‐‐ 0 ‐ означава последователно алтернативно показване на температурата на двата сензора* 

*‐‐ 1 ‐ означава постоянно показване на десният сензор* 

*‐‐ 2 ‐ означава постоянно показване на левият сензор* 

*‐ с бутоните Up/Down може да се увеличава/намалява зададената стойност ‐ тип на показанието* 

*‐ след като сте направили и този избор, натискате бутона Prog, при което на дисплея се изписва PAt (Pause Time), и се извежда текущата стойност на този параметър* 

*‐ той задава времето в секунди, през което да се сменят показанията на двата сензора (само ако е избран тип 0 ‐* 

*последователно алтернативно показване на температурата на двата сензора)* 

*‐ с бутоните Up/Down може да се увеличава/намалява зададената стойност на секундите за смяна (цифрите мигат бързо)* 

*‐ за записване на стойностите следва още веднъж да натиснете бутона Prog, след което те се записват в енергонезависимата памет на процесора* 

*‐ направените промени влизат в сила, и терморегулатора влиза в работен режим* 

*Преглед на зададените стойности в работен режим:*

*‐ натиснете левият бутон (Down), за да видите текущата температура на левият сензор* 

*‐ натиснете десният бутон (Up), за да видите текущата температура на десният сензор* 

*‐ натиснете едновременно двата бутона Up и Down, за да видите зададеният хистерезис, в градуси* 

*Нулиране до фабрични настройки:*

*‐ ако искате да върнете устройството към фабричните му настройки (които са: хистерезис 1 градус, смяна на показанията на 2 секудни), изпълнете следната процедура:* 

*‐ изключете захранването на устройството, натиснете и задръжте едновременно и трите бутона, и включете захранването.* 

*‐ при правилно изпълнена процедура, ще светнат накуп всички сегменти на дисплея, при което можете да отпуснете бутоните.* 

*‐ устройството ще започне работа отново, нулирано към фабричните му настройки.*

## *Важно!!!*

*При работа с устройството е необходимо да се спазват всички необходими мерки за работа с високо напрежение!!!* 

*Благодарим, че избрахте нас!*